Powershell ISE startet nicht

Bleibt die Powershell ISE beim Ladebilschirm hängen, sollte das Eventlog *Applications and Service Logs/ Microsoft/Windows/PowerShell/Operational* auf folgenden Fehlereintrag überprüft werden:

Attempting to perform the InitializeDefaultDrives operation on the 'FileSystem' provider failed.

Tritt dieser Fehler auf, findet sich im Windows Explorer ein nicht verbundenes Netzlaufwerk, das nicht getrennt werden kann.

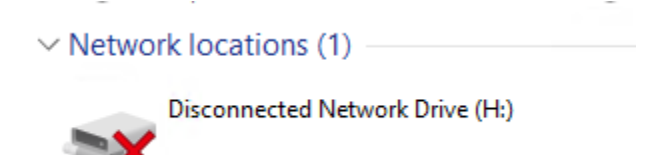

Um das Netzlaufwerk zu trennen, laden Sie PSExec auf den betroffennen Server und führen Sie folgendes aus:

```
psexec64 -i -s powershell.exe
net use $YOUR DRIVE /delete /y (in obigem Beispiel entspricht $YOUR DRIVE
H:)
```